南京迪泰尔仪表机电设备有限公司

- 手机:13805157582 电话:025-84465922 / 84456840 / 84585946 QQ:825520616 微信号:13805157582 邮箱:13805157582@163.com http://www.detair.cn/ 2.2 端子构成160×84尺寸仪表: **NL** $|o \circ o \circ o \circ o| |o \circ o \circ o|$  $| \circ \circ | | \circ \circ \circ \circ \circ \circ \circ$ لوما لوما لوما لوما **220V**<del>-</del> + <del>±</del> B−A+ + −<br>**RS485** EXC AC<br>!\  $-51G$ **OUT1 OUT2 OUT3 OUT4** 开入**KS485 EXC SIG**<br>入变送地发收 L传感器一 **POWER** 通讯 98×49.5尺寸仪表: + - || 0 0 0 0 0 0 0 0 0 变送 开入 L<sub>OUT2</sub>」L<sub>OUT1</sub> **RS485**<br>B- A+ **NL** + - +  $000000000000$ **SIG → EXC ÷发收 220V AC**RS232C传感器 通讯! **POWER** $\bullet$  160×84 尺寸仪表的可支持额外扩展 6 点开关量输入和 4 点开关量输出。用于专门定制仪表的需求, ■ 通用按键操作 可根据用户需求灵活定制非标功能。具体说明详见定制仪表的专用补充说明。 2.3 传感器的连接 本仪表需配接电阻应变桥式传感器。其接线方式为:四线制接法。具体接线方法如上节的端子图中"传感器"部分所示 端口 | 电源正 | 电源负 | 信号正 | 信号负 | 屏蔽线 接线 EXC+ $EXC -$  SIG+ SIG-★ 由于传感器输出信号是对电子噪声比较敏感的模拟信号,因此传感器接线应采用屏蔽电缆,并且与其 它电缆分开铺设,尤其是要远离交流电源; ★ 对于多传感器并联的应用,要采取措施使各传感器接入仪表时的灵敏度(mV/V)一致。 3. 基本操作 ■ 面板及按键说明  $(3)$  $(4)$  $\Omega$ 114e 888<u>888</u> 888888**OUT1GROS SOUT2NET**OU T1 OU T2 <sup>N</sup>**·**<sup>m</sup> <sup>N</sup> kN <sup>g</sup> <sup>t</sup> kg ZE RO MO <sup>T</sup> NE <sup>T</sup> GR <sup>O</sup> **MOTZERO**第**N·m N kN g t kg K1 K2 K3 K4**  $\overline{6}$   $\overline{7}$ 2) (5) (6) (7) (8) (3  $\begin{bmatrix} \blacksquare \\ \blacksquare \\ \blacksquare \\ \blacksquare \end{bmatrix}$   $\begin{bmatrix} \square \\ \square \\ \square \end{bmatrix}$   $\begin{bmatrix} \nearrow \\ \nearrow \\ \square \end{bmatrix}$  **TARE** 5) (6) (7) (8 序号名称 しゅうしょう しゅうしょう うちのう 説明 在测量状态下,显示测量值<br>在设置状态下,显示参数符号,参数数值 1 显示窗2 |比较输出指示灯 OUT |比较输出点的状态指示 当前显示值状态指示灯:
	- 3<br>指示灯 **GROSS** ■ Fbc 参数设置为 norm 时 (标准方式): 在测量状态下,按 **| DISP/K2 |** 键切换显示: 显示总值: GROSS 灯亮显示净值: NET 灯亮■ Fbc 参数设置为 EPm 时 (试验机方式): 在测量状态下,按 **| DISP/K2 |** 键切换显示: 显示总值: GROSS 灯不亮、NET 灯不亮 显示峰值: GROSS 灯亮、 NET 灯不亮 显示谷值: GROSS 灯不亮、NET 灯亮显示峰-谷值:GROSS 灯亮、 NET 灯亮 **NET** MOT 亮时表示力值在变动中ZERO 高时表示总值为零 4 SET/K1 键 在测量状态下,按住 2 秒以上不松开进入设置状态 在设置状态下,显示参数符号时:按住 2 秒以上不松开进入下一组参数 在设置状态下,显示参数符号时:切换到下一个参数修改参数值时:存入修改好的参数值 5 DISP/K2键在测量状态下,切换显示(详见上面状态指示灯的描述)在设置状态下,显示参数符号时:调出原参数值 修改参数值时:移动修改位6 ZERO/K3键在测量状态下,清零 在设置状态下,显示参数符号时:切换到上一个参数 修改参数值时:增加参数的数值在测量状态下,去皮在设置状态下,显示参数符号时:切换到下一个参数**SET K1DISP K2ZERO K3** $TAREJ$  **K4**

# **力值显示控制仪** 使用说明书

修改参数值时:减小参数的数值

P-1 P-2 P-3 P-4

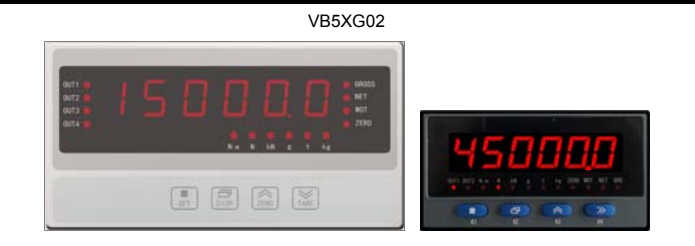

使用本产品前请认真阅读本说明书,在理解内容的基础上正确使用。并妥善保存,以便需要时参考。

### ■ 安全须知

# 警 告

- 请务必遵守下述各条及本说明书所记载的注意事项,如果不遵守注意事项进行使用,有导致重大伤害或事故的危险。
- 如果本产品的故障或异常可能导致系统重大事故的场合,请在外部设置适当的保护电路。
- 请勿在本产品所记载的规格范围之外使用。否则可能导致触电、火灾、故障。
- ◆ 请勿使用在易燃、易爆气体的场所。
- 请勿触摸电源端子等高电压部位。否则有触电的危险。
- 请勿拆卸以及改造本产品。否则可能导致触电、火灾、故障。

- ◆ 请不要使用在原子能设备以及与生命相关的医疗器械等设备上。
- 本产品的所有输入输出信号线,为了防止浪涌发生,请设置适当的浪涌抑制电路。◆ 本产品的安装形式为盘式安装,为了避免用户接近电源端子等高电压部分,请在最终产品
- 上采取必要措施。◆ 为了防止仪表损坏和防止机器故障,请在与本仪表接续的电源线或大电流容量的输入输出
- 线上,安装适当容量的保险丝等安全断路器件保护仪表。
- 请不要将金属片或导线碎屑混入本产品中,否则可能导致触电、火灾、故障。
- ◆ 请确实地拧紧端子螺丝, 如果不完全拧紧, 可能导致触电、火灾。
- 请务必在切断电源后再进行清洁。
- ◆ 清洁时, 请用干的软布擦去本产品的污垢。请不要使用吸湿剂。否则可能导致变形、变色。
- ◆ 请不要使用硬物擦蹭或敲打显示部分。
- 本产品的安装、调试、维护应由具备资质的工程技术人员进行。

- 为了长期安全地使用本产品,定期维修是必要的。本产品的某些部件有的受寿命限制,有 的因常年使用性能会发生变化。
- ◆ 本说明书如有变动,恕不通知,随时更新,查阅时请以最新版本为准。如有疑问,请与本 公司联系。
- ◆ 本公司不承担除产品本身以外的任何直接或间接损失。

# 注 意

# 使用之前

# 1. 安 装

警 告为了防止触电和防止机器故障,请务必在关断电源后,再进行本机器的安装、拆卸。

### 1.1 安装的注意事项

- (1) 请在以下环境条件的范围内使用本仪表:
- 环境温度 -10~50℃,避免阳光直射
- 环境湿度: 10~90%RH, 无凝露(绝对湿度: MAX. W. C 29.3 g/m<sup>3</sup> dry air at 101.3kPa) 室内使用,高度<2000m
- (2) 请避免安装在以下场所:

设置环境条件:

- 因温度变化剧烈,有可能结露的场所
- 产生腐蚀性气体、可燃性气体的场所
- 直接振动或者有可能冲击本产品的场所
- 尘埃、盐分、金属粉末多的场所
- 杂波干扰大、容易发生静电、磁场、噪声的场所
- 空调或暖气的气流直接吹到的场所
- 阳光直接照射的场所
- 由于热辐射等有可能产生热积累的场所

(3) 进行安装的场合,请考虑以下几点:

- 为了不妨碍散热,请勿堵塞本产品的周围,不要堵塞通风口,留够充分的通风空间。
- 考虑到配线、保养,请确保仪表的上下方有 50mm 以上的空间。

# 周围温度为 50℃以上时,请用强制风扇或冷却机等冷却,但是,不要让冷却空气直接吹到本仪表。 为了提高耐噪声性能和安全性,请尽量远离高压机器、动力线、动力机器进行安装。 1.2 外形尺寸以下标注的尺寸单位均为 mm(毫米) 160×84尺寸仪表: 1600 12 **OUT1 OUT2 OUT3** 888888 **NET**84 **ZERON·m N kN g t kgSET DISP ZERO TARE** 101.598×49.5尺寸仪表:132.5 $\frac{10}{2}$ 98<u>888888</u> 49.5  $\overline{\bullet\circ\circ\circ}$  **K2 K3 K4** 152.51.3 安装方式

● 请避免安装在发热量大的仪表(加热器、变压器、半导体操作器、大功率电阻)的正上方。

- 
- 安装到盘面
- *1.* 在盘面开安装孔。
- *2.* 将本仪表从盘面前面插入。
- *3.* 使用仪表附带的安装支架,将本仪表固定在安装盘面上,以适当的扭矩拧紧安装螺丝固定仪表。

# ■ 开孔尺寸

以下标注的尺寸单位均为 mm(毫米)

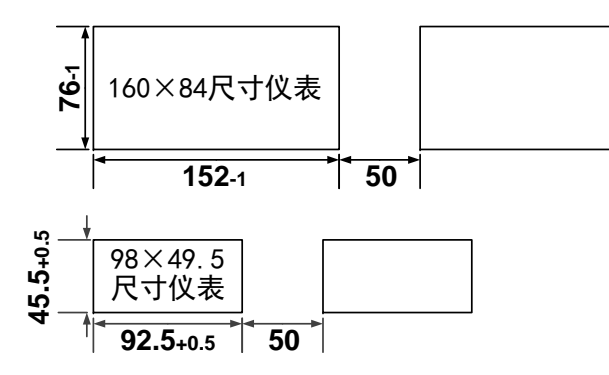

➡ 密集安装时请考虑盘面强度。

# 2. 配线

# 警 告

# ◆ 为了防止触电和防止机器故障,在全部配线完成并确认配线正确之前,请不要接通电源。

2.1 配线的注意事项

- 为了避免噪声干扰的影响,请将输入信号线远离仪表电源线、动力电源线、负载线进行配线。
- 确保配线时,仪表电源不受动力电源的噪声影响。在容易受到噪声影响的场合,建议使用噪声滤波器。- 请将线材搓捻成麻花状。搓捻的绞距越短,噪声防御效果越好。
- 请务必将噪声滤波器安装在接地的盘面等上,并使噪声滤波器的输出侧与电源端子间的配线最短。- 请不要在噪声滤波器输出侧的配线上安装保险丝、开关等,否则会降低滤波器的效果。
- 本仪表内部无保险丝。需要保险丝的场合,请另行设置:推荐保险丝的规格:
- 额定电压 250V,额定电流 1A 的延时保险丝
- 请使用符合电源规格的电源。
- 请避免在测量电路中混入干扰
- 测量回路与电源线(电源回路)或接地回路分开。
- 对于静电产生的干扰,使用屏蔽线效果好。
- 为了防止误动作,请不要给不使用的端子接任何线。

7

TARE/K4键

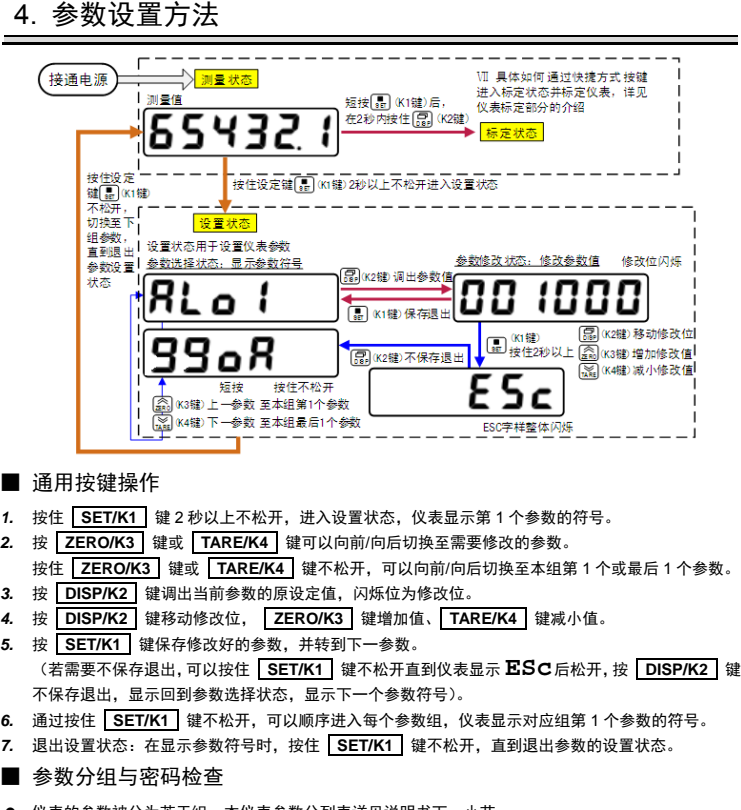

仪表的参数被分为若干组,本仪表参数分列表详见说明书下一小节。

● 密码检查:第 2 组及以后的参数受密码保护,未设置密码时不能进入。

第 1 组参数是否允许修改可以通过设置 QA1 参数(在第 2 组)选择。

该参数设为 on 时,第 1 组参数允许修改;

设为 oFF 时,第 1 组参数虽然可以进入查看,但不允许修改。

 密码设置方法: 通过前面所述的【通用按键操作】,按键进入密码参数 **oA**(第 <sup>1</sup> 组最后 <sup>1</sup> 个参数)。 正确的密码为 1111(可进入参数组 2~6),密码 2027(可进入参数组 7)。 密码设置正确后,才可以看到和设置被密码保护的参数。

进入设置状态后,若 1 分钟以上不进行按键操作,仪表将自动退出设置状态。

### 5. 参数一览

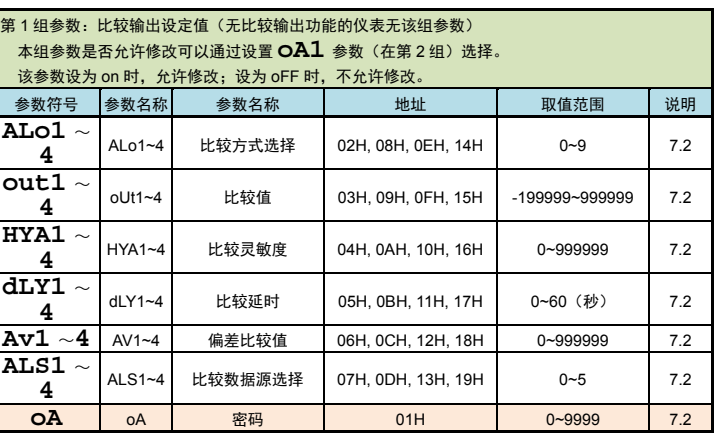

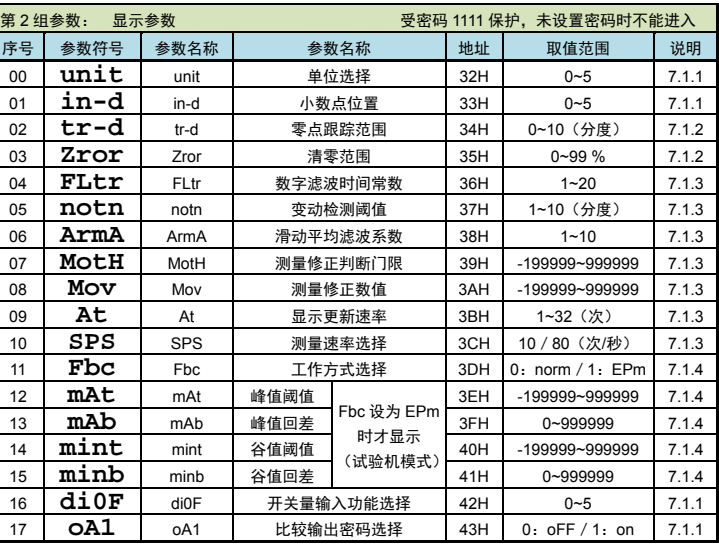

南京迪泰尔仪表机电设备有限公司

# 手机:13805157582 电话:025-84465922 / 84456840 / 84585946 QQ:825520616 微信号:13805157582 邮箱:13805157582@163.com http://www.detair.cn/

- 以下参数为标定参数组内的各个标定参数的说明
- 具体参数列表(参数符号、上下限、地址等),请参照【5. 参数一览】的说明。 **◆ CAlm** (cALm) —— 标定方式选择
- 0: **norm**(norm):有砝码标定 1:**temp**(tEmP):无砝码标定 ◆ CAlt(cALt)—— 标定时间(单位:分钟)
- 超过此时间,则仪表自动退回到测量状态。( 整个第 6 组参数均受此参数控制)
- **mv-v**(mv-v)—— 传感器灵敏度(单位:mV/V) 仅用于无砝码标定,出厂默认值为 2**.**00000 mV/V
- ◆ CA10(cAL0)—— 零点标定时的零点 mV 值
- ◆ CAlF(cALF)—— 增益标定时的增益 mV 值 仅用于有砝码标定,在完成有砝码标定后,仪表测量到该 mV 值时对应显示 **cAlP**(cALP)的值
- ◆ CAlP (cALP) —— 增益标定对应的重量显示值
- 该值需小于仪表最大量程 Fr (Fr)的设定值,建议标定重量在最大量程 Fr (Fr)的 80%左右最佳
- ◆ Fd (Fd) —— 显示分度
- **Fr**(Fr)—— 仪表最大量程
- 由于无砝码标定可能存在偏差,因此在无砝码标定时,可通过 **in-A**(in-A)、**Fi**(Fi)两个参数 进行手动修正(有砝码标定无此参数)。
- ◆ in-A (in-A) —— 零点修正值, 出厂设置一般为 0
- **Fi**(Fi)—— 满度修正值,出厂设置一般为 1**.**00000 显示值 =(修正前的测量值 × 满度修正值)- 零点修正值
- ◆ LocK(LocK)—— 锁定标定系数选择,出厂设置为 OFF

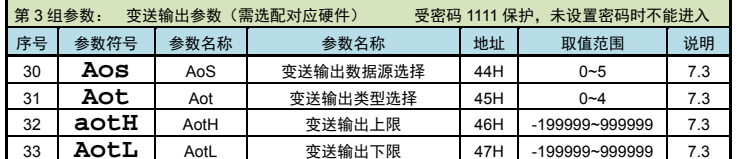

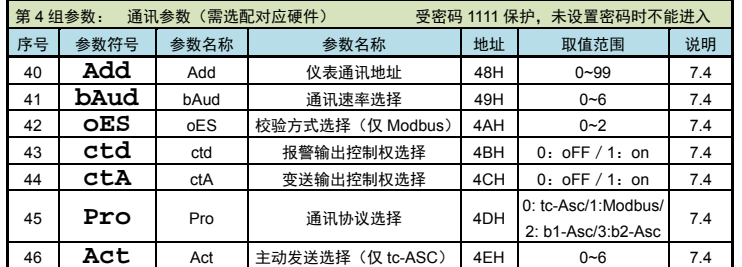

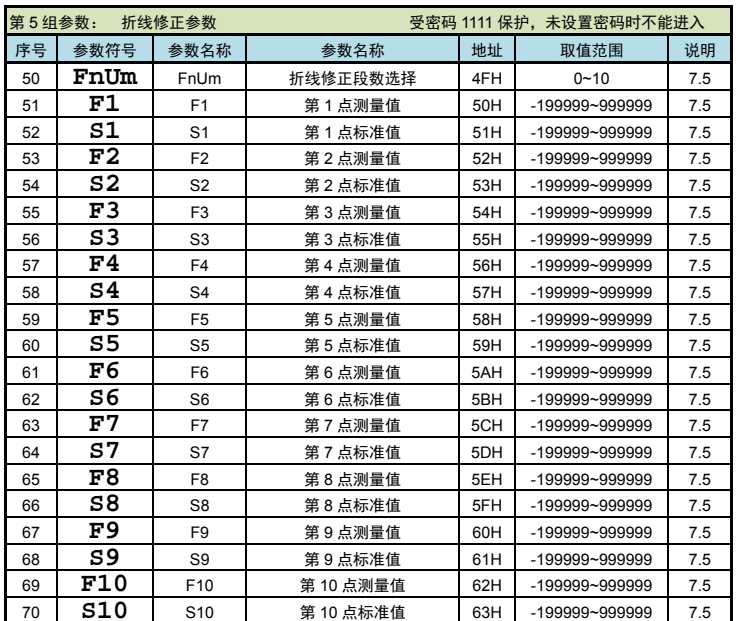

- 标定参数在第 6 组参数中设置。(标定可以针对标定参数中的任一个或多个参数进行修改) 6.1 进入标定参数组
- 可参照【4. 参数设置方法】的方法操作仪表进入标定参数组(第 6 组参数)。
- 还可以按照下述方法通过快捷键快速进入标定参数组。
- 1 通过快捷键快速进入标定参数组
- ① 按一下 **SET/K1** 键后松开。
- ② 在 2 秒内按住 **DISP/K2** 键不松开,直到仪表显示 0000。
- ③  输入密码 1111 后,按 SET/K1 | 键,仪表显示 CALm,进入到标定参数组(即第 6 组参数)。

设置为 ON 时,锁定标定参数,即 cAL0、cALF 的数值仅可查看但不能自动标定 6.3 标定流程

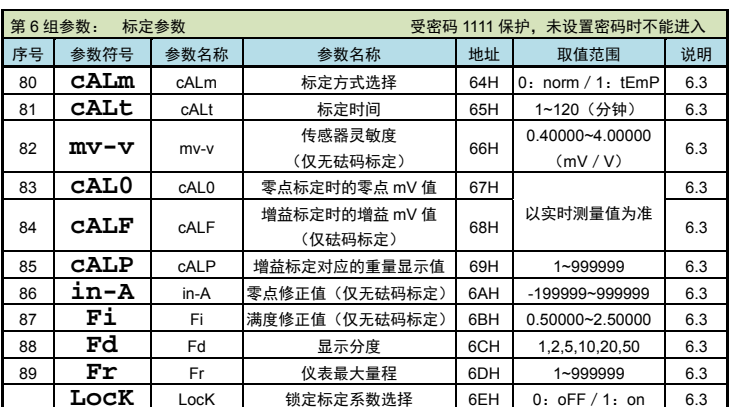

- 6.3.1 标定方式和标定过程
- 标定方式分为有砝码标定和无砝码标定。
- 有砝码标定:使用砝码标定增益。
- 无砝码标定:不标定增益,而是通过输入传感器灵敏度推算增益。
- 当现场不方便加载砝码进行系统标定时,可以使用无砝码标定。当更换了传感器或仪表,或者称重系
- 统机构有变化时,请重新标定
- 标定过程 *1.* 在标定前,先进入显示参数组,将小数点位置和单位选择参数设为所需值。 (目的是后续设置 CALP 参数和最大量程 Fr 参数时,显示值的小数点位置正常)
- 2. 首先按照前面的描述通过快捷键操作进入到标定参数组中, 仪表显示本组首个参数 "标定参数选 择"的参数符号 **cALm**(cALm)。
- *3.* 按键操作进入该参数,选择需要使用的标定方式:有砝码标定或无砝码标定。选择对应的选项后, 按 **| SET/K1** | 键保存参数。
- 4. 《保存上一个参数后,仪表显示下一个参数"标定时间"的参数符号 CALt(cALt)。按键操作 进入该参数,并将参数值修改为所需的标定时长。按 | SET/K1 | 键保存参数,仪表退出当前参 数,显示下一个参数的参数符号。
- 不同的标定方式,下一个参数也不同。
- 以下针对有砝码标定或无砝码标定分别详述标定流程:
- 举例说明:传感器量程 0~10000kg , 传感器灵敏度 2.00010 mV/<sup>V</sup>
- 有砝码标定
- (续上面的流程 4)
- *5.* 首先标定零点:
- 保存上一个参数后,仪表显示下一个参数 **cAL0** (cAL0)"零点标定时的零点 mV 值",按 **DISP/K2** 键操作进入该参数,仪表显示当前实时测量的 mV 值(不断刷新)。
- 6. 《清空秤台,待显示稳定后,按 | SET/K1 | 键保存零点 mV 值。 (显示不稳定时,MOT 指示灯会点亮;稳定后,指示灯熄灭)
- *7.* 然后标定增益:

保存上一个参数后,仪表显示参数"增益标定对应的重量显示值"的参数符号 **cALP**(cALP)。 按 **DISP/K2** 键操作进入该参数,将该值修改为刚才增益标定时的砝码重量。按 **SET/K1**  键 保存参数

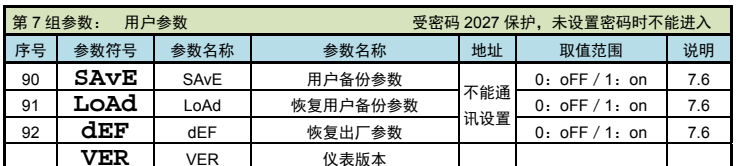

★:仪表显示为 6 位 LED,左起前 2 位显示参数序号,右边 4 位显示参数符号。

# 6. 标定校准

用户初次使用本仪表时,或者测量系统中的任一部分有所变化以及当前设备的标定参数不能满足用户的 使用要求时,都应该对本仪表进行标定。

- 保存上一个参数后, 仪表显示下一个参数"零点标定时的零点 mV 值"的参数符号 **CALO** (cAL0)。按 **DISP/K2** 键操作进入该参数,仪表显示当前实时测量的 mV 值(不断刷新)。
- 7. 清空秤台,待显示稳定后,按 | SET/K1 | 键保存零点 mV 值。
- (显示不稳定时,MOT 指示灯会点亮;稳定后,指示灯熄灭)
	-

保存上一个参数后,仪表显示参数"增益标定对应的重量显示值"的参数符号 **cALP**(cALP)。 按 **DISP/K2** 键操作进入该参数,将该值修改为增益标定对应的重量 8000kg(即需要显示的值)。 该值请选取接近最大量程 Fr (Fr)的 80%的值。按 | SET/K1 | 键保存参数。

6.2 标定参数说明

- 6.3.2 标定注意事项 **➡ mV 数显示:** 在标定参数下,参数 C**AL0**(cAL0)和 C**ALP**(cALP)时,仪表显示实时传感器测量到的 mV 数 值。该值可用于检查传感器是否正常工作、检测传力机构的四角误差、检测传感器的线性度等:
- ◆ 检查传感器是否正常工作:
	-
	- 当 mV 数随加载重量的变化时,说明传感器接线正确,传力机构工作正常; 当 mV 数为 oL(或-oL)时,表示 AD 测量溢出,说明此时传感器承受的压力过大(或过小),
	- 进行卸载重量(或加载重量)处理后,如果处理后仍为 oL(或-oL),可能是以下原因造成: a)传力机构故障,请检查排除
	- b)传感器接线错误,请检查排除
	- c)传感器已损坏,请更换传感器
- ◆ 检测传力机构四角误差:

分别在秤台(或秤斗)的四角加载并记录对应 mV 数,如果存在明显的误差,请调整传力机构。

- 7.1 显示设置
- 显示参数在第 2 组参数中设置。
- 7.1.1 显示单位和小数点位置
- ◆ unit (unit) —— 单位选择 (仪表面板上对应的指示灯会点亮)

测量值在总重清零范围外, 手动按 2ERO/K3 2键 (或外部开入) 不能清零操作,显示"ALr2 "提示无 效 设置 0 时,清零无效。 **notn**(notn)—— 变动检测阈值,(单位:分度)1 秒钟内,测量值变化超过该参数,为测量变 ➡ 仪表内部先进行滑动平均滤波(ArmA),克服周期性振动变化影响,再进行数字滤波(FLtr), 克服突变噪音影响。 如果显示还不如愿,未达到稳定显示要求,可适度设置显示更新速率(At), 显示更新变慢,再次平均值处理,可获得更好的稳定显示。

◆ mAt 、mAb 、mint 、minb (mAt/mAb/mint/minb) —— 峰值、谷值阈值和回差 当仪表工作方式设为试验机方式时,仪表有峰值、谷值和峰-谷值保持功能,相关参数如下:

如上图所示,当测量值超过峰值阈值设定值 (图中 T1) 后,仪表开始检测峰值,当测量值回落幅度超 过峰值回差设定值 (图中 B1=MAX1-峰值回差设定值) 后,仪表完成峰值检测。 获取到峰值 MAX1。 ★ 测量值不超过峰值阈值设定值,不触发峰值检测。

- ★ 仪表始终刷新最新获取的峰/谷值,请注意。(如需保持极大/极小值,请将峰值回差/谷值回差参数 设为 999999)。
- 谷值检测与峰值检测类似,不再单独描述。

★ 手动清除峰/谷值:长按 | DISP/K2 | 键 2 秒,实现峰/谷值的清零。

#### □ 标准方式和试验机方式下的显示切换

按 **DISP/K2** 键操作进入参数 **cALF**(cALF)中,仪表显示当前实时测量的 mV 值(不断刷新)。 往秤台上加上 8000kg 的砝码(接近最大量程 **Fr**(Fr)的 80%),待显示稳定后, 按 **SET/K1**  键 保存增益 mV 值。

按 | DISP/K2 | 键切换显示: 标准方式下: 切换显示总值 / 净值 试验机方式下:循环切换显示总值/峰值/谷值/峰-谷值 面板上的指示灯指示当前显示的是哪个值

指示灯说明详见【3. 基本操作】的"面板和按键说明"

*8.* 然后设置增益对应的重量显示值:

*9.* 然后设置显示分度和最大量程:

保存上一个参数后,仪表显示下一个参数"显示分度"的参数符号 **Frd**(Fd)。按键操作进入该 参数,选择所需显示的最小分度 1(或 2、5、10、20、50)后,按 **| SET/K1** | 键保存参数。

- 10. 《保存上一个参数后,仪表显示下一个参数"仪表最大量程"的参数符号 Frr(Fr)。按 DISP/K2 键操作进入该参数,将该值修改为最大量程 10000kg,按 | **SET/K1** | 键保存参数。
- (★ 注意:由于仪表的显示分辨率为 1/100000,因此仪表最大量程 Fr≤显示分度 Fd×100000) 仪表显示回到标定参数组的首个参数 **cAL m**(cALm)。
- 
- 无砝码标定

#### (续上面的流程 4) *5.* 首先输入传感器灵敏度:

- 保存上一个参数后,仪表显示参数 **mv-v**(mv-v)"传感器灵敏度"。按 **DISP/K2** 键操作进入 该参数,将该值修改为传感器标示的灵敏度 2.00010 mV / V。按 | SET/K1 | 键保存参数。
- *6.* 然后标定零点:

*8.* 然后设置增益对应的重量显示值:

- *9.* 保存上一个参数后,仪表显示下一个参数"零点修正值"的参数符号 **in-A**(in-A)。按 **DISP/K2** 键跳过参数"零点修正值"**in-A**(in-A)和"满度修正值"**Fi**(Fi)。这两个修正参数在标定时暂时先不处理,只有当测量时发现有实际偏差时,再做二次修正才用到。
- *10.* 然后设置显示分度和最大量程:
- 按键操作使仪表显示参数"显示分度"的参数符号 **Fd**(Fd)。按 **DISP/K2** 键操作进入该参数, 选择所需显示的最小分度 1(或 2、5、10、20、50)后,按 **|SET/K1** |键保存参数。
- 11. 保存上一个参数后,仪表显示下一个参数"仪表最大量程"的参数符号 Frr(Fr)。按 DISP/K2 键操作进入该参数,将该值修改为最大量程 10000kg,按 | **SET/K1** | 键保存参数。 (★ 注意:由于仪表的显示分辨率为 1/100000,因此仪表最大量程 Fr≤显示分度 Fd×100000) 仪表显示回到标定参数组的首个参数 **cALm**(cALm)。无砝码标定后,检验无砝码标定效果,,在秤台上加上已知重量 800kg,显示 800 kg,即 可使用。如果显示 801 kg,计算 800/801=0.99875,可通过满度修正值 **87Fi**(Fi)

设置 0.99875 调整即可。

# 7. 功能及相应参数说明

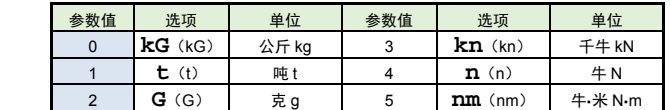

◆ in-d (in-d) —— 显示值的小数点位置选择

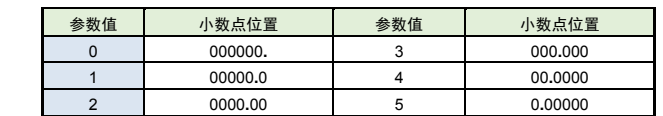

#### ■ 7.1.2 零点跟踪和清零

- ➡ 零位跟踪: 目的为了克服传感器的零点漂移。
- 如果在大于或等于 1 秒内,测量值在零位跟踪值设定范围内,读数将被跟踪至零。
- 清零: 在测量状态,测量值在清零范围内时,按 **ZERO/K3** 键(或开入)可使显示值 清零。 (如果需通过开入清零,需要将开关量输入功能选择参数 **di0F**(di0F) 参数设为 **ZEro**(ZEro))
- ★ 变动检测: 当测量值 1 秒内的变化量超过设置的变动检测阈值时, 仪表认为力值在变化中, 此 时不进行清零、零位跟踪等操作。
- ◆ tr-d (tr-d) —— 零点跟踪范围(单位:分度)在 0 点附近,总重量不超过零点跟踪设定值,1 秒钟稳定不变时,自动清零功能。设置 0 时零点跟踪 关闭。
- ◆ 【ATO】(Zror)—— 清零范围, (单位:百分比), 按仪表最大量程 百分比设置。测量值在总重清零范 围内, 手动按 | ZERO/K3 | 键(或外部开入)可使总重显示值清零。清零掉电不记忆。

力值测量装置受其本身固有频率影响和外界振动的传导会产生随机振动,从而使仪表的显示值不稳定。

设定的数值越大,滤波作用越强,但对输入信号的变化反映越慢。可选范围为 1~20,出厂设置为 1。

滤波后显示值 = 本次测量值× \_\_\_<sup>\_\_\_</sup>\_\_\_\_ +上次显示值× (1-- \_\_\_<sup>\_\_\_\_</sup>\_\_\_\_)<br>滤波常数

动中,此时不进行实现清零和零点跟踪功能。 设置 0 时,不进行变动判定。

● 显示分度: 显示分度的说明, 详见【6. 标定校准】部分。

可视其振动的大小选择适当的数字滤波,使显示稳定。

振动小时选择较小的数字滤波值,振动大时选择较大的数字滤波值。

连续取 n 个采样值作为一个队列,队列长度 n 即为本参数设置的数值。

■ 7.1.3 滤波、显示更新速率和仪表测量速度 ◆ FLtr(FLtr)—— 数字滤波时间常数

◆ ArmA (ArmA) —— 滑动平均滤波系数

➡ 清零功能, 对总值和净值均有效。 ➡ 零位跟踪功能, 对净值无效。

每次采样到一个新数据放入队尾,并替换掉原队列中队首的数据(先进先出原则),将队列中的全部数 据的算术平均值作为滤波结果。

滑动滤波的优点是对于周期性干扰有良好的抑制作用,平滑度高。可选范围 1~10,出厂设置为 1。 ➡ 仪表内部先进行滑动平均滤波(ArmA)再进行数字滤波(FLtr)。

◆ MotH (MotH) —— 测量修正判断门限

◆ Mov (Mov) —— 测量修正数值

当 测量值<MotH 时,测量值 <sup>=</sup>修正前测量值

当 测量值≥MotH 时,测量值 <sup>=</sup>修正前测量值 + Mov

**SPS**(SPS)—— 测量速度选择

仪表 AD 的测量速度可选择:10 次/秒 或 80 次/秒

**At**(At)—— 显示更新速率

表示显示刷新 1 次显示所需进行平均计算的采样个数。可选范围 1~32(次),出厂设置为 1(次)。 例如 设置为 5 时,5 次采样值平均后显示更新 1 次。

★ 对于峰值、谷值或峰-谷值显示无效。

**★ 比较输出的控制周期仅受控于测量速度选择参数(SPS),与显示更新速率无关。** 

■ 7.1.4 仪表工作方式

**Fbc**(Fbc)—— 仪表工作方式选择

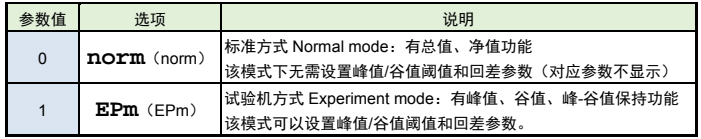

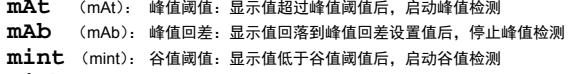

**minb** (minb):谷值回差:显示值恢复到谷值回差设置值后,停止谷值检测

#### 峰值检测

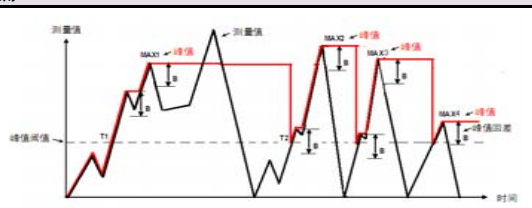

★ 检测到峰值后,只有当测量值回落小于峰值阈值设定值,然后再次超过峰值阈值设定值,重新启动 峰值检测,并且覆盖之前的峰值。

**di0F**(di0F)—— 开关量输入功能选择

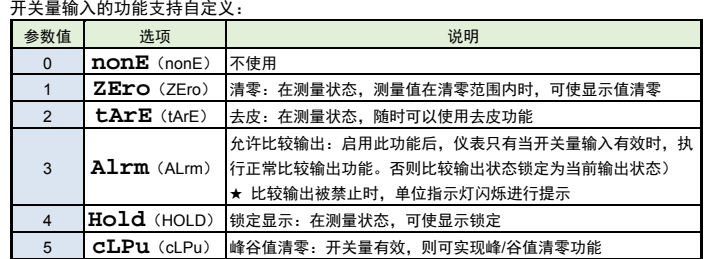

#### ■ 清零与去皮

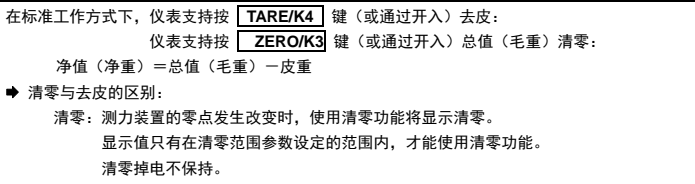

# 手机:13805157582 电话:025-84465922 / 84456840 / 84585946 QQ:825520616 微信号:13805157582 邮箱:13805157582@163.com http://www.detair.cn/

# ■ 开关量输入的识别时间

信号由无效变为有效,且维持有效状态至少 10ms 以上,则识别为开关量输入有效。 否则按无效处理。

去皮掉电不保持。

### 开关量输入的有效识别时间:

#### 7.2 比较输出

该功能为选配功能。不同型号仪表可根据选配清单配置比较输出的点数: 160×84 尺寸仪表可选配 0/4/8 点比较输出。 98×49.5 尺寸仪表可选配 0/2 点比较输出。

比较输出的功能在第 <sup>1</sup> 组参数中设置(仅 **oA1** 参数在第 <sup>2</sup> 组参数中)。

有通讯功能的仪表,当 **ctd** 参数(比较输出控制权选择)设置为 on 时,比较输出状态与测量值无关。 比较输出是指测量值超过设定的范围时,仪表的指示灯及输出继电器的反应;

针对每个输出点均可以独立设置比较方式、设定值、灵敏度、延时、偏差比较值、比较数据源 6 个参数。

#### ◆ ALS1 ~ ALS4 (ALS1~ALS4) —— 比较数据源选择

比较方式有上述 10 种,分为基本 6 种和待机方式 4 种(偏差绝对值比较时,灵敏度参数无效) ➡ 待机方式: 指仪表上电时比较数据源的值处于输出区间时不输出,

当比较数据源的值进入不输出区间后建立待机条件,此后正常输出。

◆ OUt1 ~OUt4 (oUt1~ oUt4) —— 比较设定值

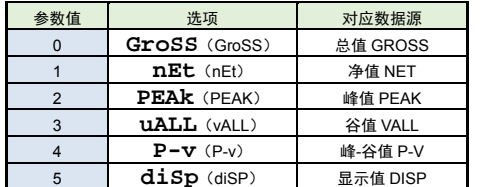

#### ◆ ALo $1$  ~ ALo $4$  (ALo1~ ALo4) —— 比较方式

◆ HYA1~ HYA4 (HYA1~ HYA4) —— 比较灵敏度 灵敏度为根据需要设定的输出恢复的外延区域,可防止比较数据源的值在比较设定值附近波动时造成输 出频繁 ON/OFF

◆ dLY1 ~ dLY4 (dLY1~ dLY4) —— 比较延时(单位:秒) 为防止由于短时信号波动造成的误输出,引起继电器误动作,防止引起安全联锁。每个比较点的比较延时可设置 0~60 秒延迟触发。当比较输出产生后连续设定秒内信号均处于输出状态,继电器才动作。 报警恢复不受此功能控制。

◆ Av1~ Av4(Av1~ Av 4)—— 偏差比较值

OFF ON OFF ON OFF

◆ OA1(oA1)—— 比较输出密码选择(本参数在第 2 组参数中设置) 该参数决定上面描述的各个比较输出参数是否允许修改:

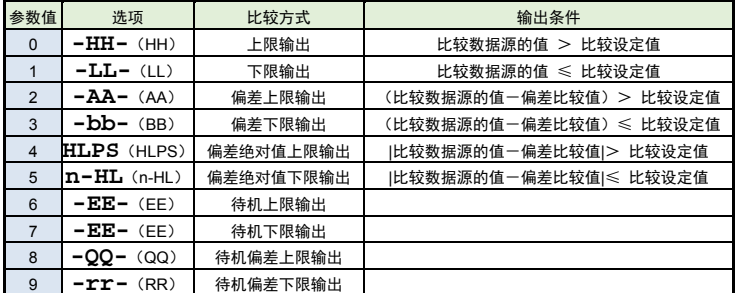

- 有通讯功能的仪表,当 **cAt**(变送输出控制权选择)参数选择为 on 时,仪表不进行变送输出处理。
- **◆ AoS** (AoS) —— 变送输出数据源选择 0: GroSS (GroSS): 总值 GROSS
- GROSS 1:**nEt**(nEt):净值 NET
	- 3: **UALL** (vALL): 谷值 VALL

5: **diSp** (diSP): 显示值 DISP

- 
- ◆ Aot (Aot) —— 变送输出信号类型选择
- 0:**4-20** 输出为(4~20)mA 1:**0-10** 输出为(0~10)mA 2:**0-20** 输出为 (0~20)mA 3:**1-5v** 输出为 (1~5)V 4:**0-5v** 输出为 (0~5)V 5:**Pn-u**(Pn-u):输出为(<sup>±</sup> 5)V 或 (±10)V
- **AotH**、**AotL**(AotH、AotL)—— 变送输出上下限设定值。H 为上限、L 为下限 变送输出信号出厂需指定

举例:变送输出, 总重量 0~100000kg. 对应 4-20mA,或对应 0-5V

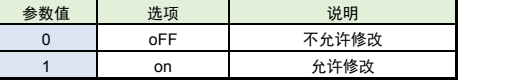

#### 比较参数(第 1 组参数)仅在 oA1 参数设为 on 时允许修改,否则会提示" ━ **OÀ** ",放弃修改。

 比较方式:上限输出 比较方式:下限输出

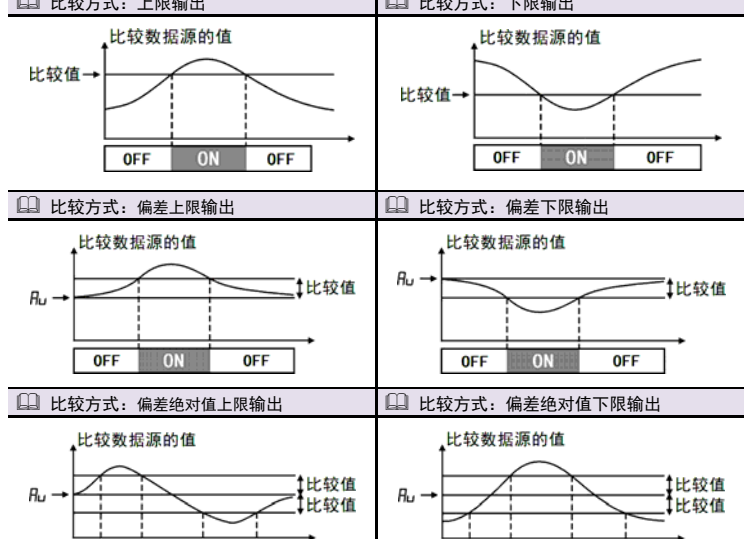

OFF ON OFF ON OFF

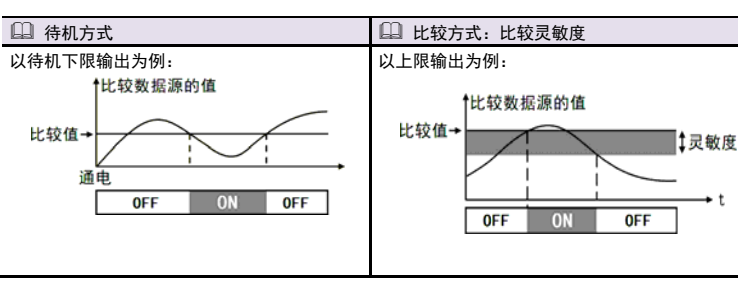

 如需要由仪表自主的、一直不断的连续主动发送数据给上位机(不再响应接收指令),可将 **Act**(Act) 参数设为 1~6,对应主动发送不同的数据。

#### 通过开关量输入控制比较输出

开关量输入可以设置为"允许比较输出"功能

开入闭合,判断比较输出状态,

开入断开,判断比较输出状态锁定不变,待开入再次闭合,判断比较输出状态锁定解除,再次判断比较输出状态,(详见【■ 6.1.4 仪表工作方式】中的开关量输入功能选择的内容

#### 7.3 变送输出

该功能为选配功能。变送输出参数在第 3 组参数中设置。

模拟量输出功能的输出形式,首先取决于订货型号(详见【11. 型号说明】-选配规格-模拟量输出部分), 在订货规格的基础上,还受到下面所述的 **Aot** 参数的控制。

#### ■ 折线修正 设置方法

- 折线运算需要在量纲转换和调校后进行。
- 
- 先将需要进行折线修正的通道的折线段数选择参数设为 0,关闭折线运算功能。
- 仪表接入输入信号后,从小到大增加输入信号,在此过程中记录下各折线点的测量值和标准值。
- 将折线段数选择参数设为需要的实际修正段数,并设置各折线点的测量值和标准值。 ● 折线段数选择参数需设为大于 3,否则折线修正点数过少,算法不生效。

<sup>2</sup>:**PEAk**(PEAK):峰值

4:**P-v**(P-v):峰-谷值

- 当测量值数据异常时的显示:输入信号超限造成仪表内 A/D 转换溢出: 采样正溢出时,测量数据显示 **oL** 采样负溢出时,测量数据显示一**oL** 
	- 仪表显示超出最大量程参数 **Fr**(Fr)的设定值的 1.05 倍:显示 **oL**
- 设置状态下的错误提示,此类错误信息在重新标定后才会消除:
- "Err":表示标定参数超出设定范围或增益过低

- 测量状态下的错误提示,此类错误信息在重新标定后才会消除:
- "Err2":表示增增益标定时的增益 mV 值 CALF ≤ 零点标定时的零点 mV 值 CAL0

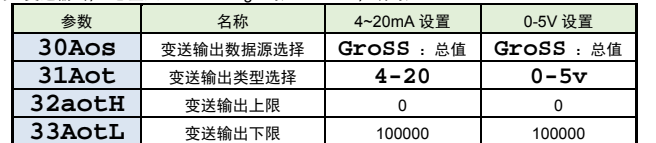

### 7.4 通讯接口

#### 该功能为选配功能。通讯参数在第 4 组参数中设置。

- ◆ Add (Add) —— 仪表通讯地址, 设置范围 0~99, 出厂默认值为 1
- ◆ **bAud**(bAud)—— 通讯速率选择,设置范围 0~6,依次表示 2400 / 4800 / 9600 / 19200 / 38400 / 57600 / 115200(bps)
- **◆ Pro** (Pro) —— 通讯协议选择
- 0:**Tc-Asc**(TC ASCII 协议) <sup>1</sup>:**modbUs**(Modbus-RTU 协议)
- 2:**b1-Asc**(TC ASCII 协议且通讯数据为 5 位)
- 3:**b2-Asc**(TC ASCII 协议且通讯数据为 5 位,参数地址与旧表同)
- ◆ **OES**(oES)—— 校验方式选择(仅当 Modbus 协议时有效) 当通讯协议选择为 Modbus 协议时,本参数才显示
- 0: n 无校验 (None) 1: **odd** 奇校验(Odd) 2: **EvEn** 偶校验(Even) ◆ C<sup>td</sup>(ctd)—— 比较输出控制权选择
- 选择为 oFF 时,仪表按比较输出功能控制。 选择为 on 时,控制权转移到计算机,比较输出直接由计算机发出的开关量输出命令控制。
- ◆ C<sup>+</sup>C+A(ctA)—— 变送输出控制权选择 选择为 oFF 时,仪表按变送输出功能输出。

选择为 on 时,控制权转移到计算机,变送输出直接由计算机发出的模拟量输出命令控制。

**◆ ACt** (Act) —— 主动发送选择

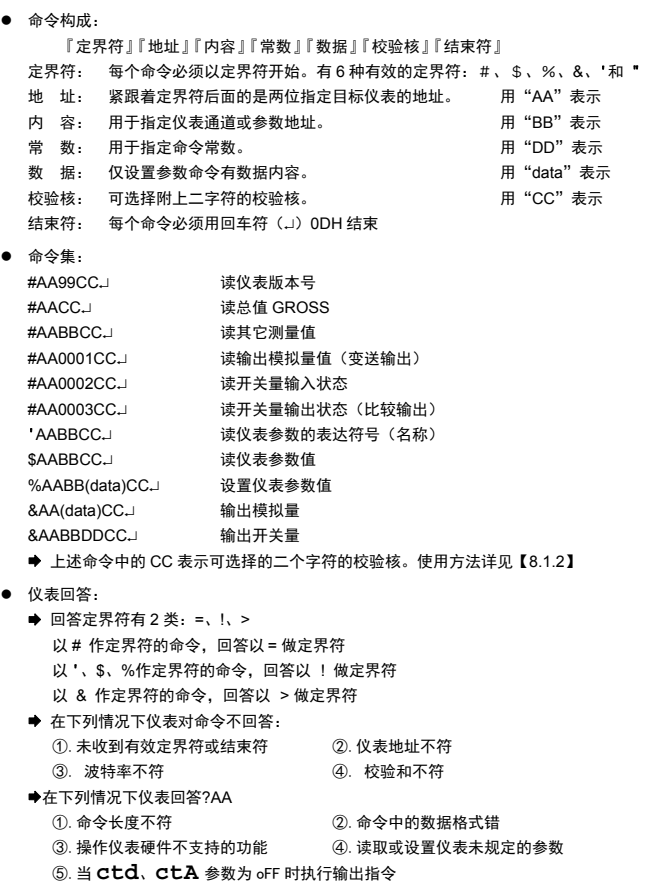

#### ■ 8.1.2 校验核

6

e

e

e

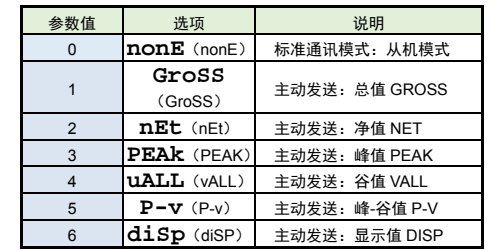

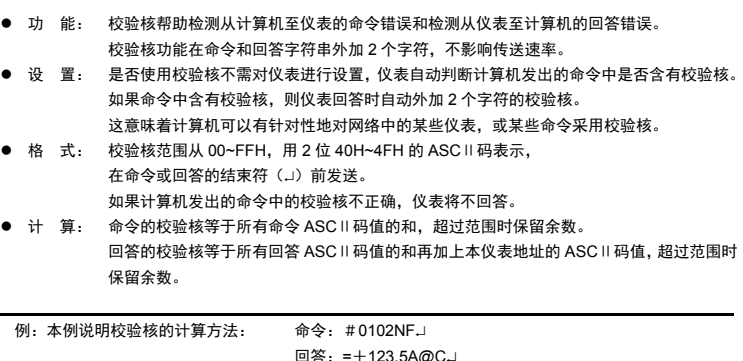

标准通讯模式为从机模式,仪表接收到发自上位机的通讯指令并作出响应,每接收到一条指令对应返回相应数据给上位机。

> 说 明: 本命令读回指定仪表的测量值和比较状态 命 令: #AA #为定界符 AA(范围 00~99)表示指定仪表二位十进制地址 J (0DH) 为结束符

- 仪表在设为主动发送后,不再响应接收指令。如需响应上位机发送的接收指令,需要先按键操作将
- **Act**(Act)参数设为 **nonE**(nonE)。主动发送的波特率不能低于 19200BPS,否则提示 ERR
- ➡ 主动发送数据的周期与仪表测量周期一致,Modbus 协议不支持主动发送模式,只支持从机模式。
- 有关通讯指令的详细说明详见下文

7.5 折线修正

折线修正参数在第 5 组参数中设置。

- 当输入信号与显示数据呈单调上升的非线性,并且在订货时不能确定其数据,需要在标定时进行修正, 可利用仪表的折线运算功能。
- 单调上升是指在输入信号全范围内,输入信号增加,显示数据也增加。不会出现输入信号增加,显示数据反而下降的情况。
- **FnUm**(FnUm)—— 折线段数选择,决定下面的折线修正开放多少组参数供用户设置, 出厂默认值为 0,表示关闭折线修正功能。
- **F1** ~**F10** (F1~F10)—— 测量值 01~10
- **S1** ~**S10** (F1~F10)—— 标准值 01~10

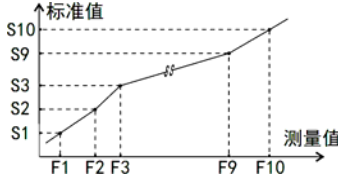

小于测量值 1(F1)的测量值,仪表按后一段的数据向下递推 大于测量值 10(F10)的测量值,仪表按前一段的数据向上递推

#### 7.6 参数备份和恢复

参数备份和恢复功能在第 7 组参数中设置。

- 参数备份方法:
	- *1.* 通过密码 2027 进入第 7 组参数(用户参数)。
	- *2.* 按键操作进入用户备份参数 **SAvE**(SAvE)中,将其修改为 on,并按 **SET/K1** 键确认。
- *3.* 确认后,仪表显示"**----** "并开始备份参数,直至备份完成,显示"**ok** "(ok),并自动退出 备份。
- ★ 在备份过程中,请勿触碰按键或断电。
- ➡ 参数恢复方法和恢复出厂参数的步骤与上述参数备份方法一样, 分别进入 **LoAd**(LoAd)和 **dEF**(dEF)参数中操作即可。

#### 7.7 仪表显示内容说明

仪表在正常测量时,显示数值。

除

c

e

e

"**ALr2** ":清零操作时,当前重量超过清零范围参数设定值,提示 ALr2 不执行清零操作

传感器灵敏度过低,或 Fr 与传感器额定载荷的比例过低,导致传感器输出 mV 值过小。

● "ALr5":"50FNUM"参数不为 0,但不符合折线修正的条件(有效修正点小于 3 个或不符合递增

◆ 双芯屏敝线的屏敝层作为通讯地线,注意不可与设备保护地连接。当传输距离较远或者总 线连接中干扰较大时,传输干线的两端需分别加 120Ω 的终端电阻,连接在 485+ 485-

"**ALr3** ":仪表最大量程 Fr 设置不合适,(Fr/Fd)<100 或(Fr/Fd)>100000

● "ALr1":清零操作时,当前重量显示不稳定,提示 ALr1 不执行清零操作,测量值稳定后自动消

"**ALr4** ":系统增益过低,导致显示值不稳定或出现明显误差,此警告信息在重新标定后才会消除。

● 测量状态下的警告提示,此类警告信息延时 3 秒或按任意键后可消除:

导致 ALr4 警告的原因通常包括:

◆ 通讯距离长时可选择中继模块。

规律)时提示 ALr5

8. 通讯说明

注 意

允许 RS485 网络中连接多台仪表,请使用总线型连接方式。

- ◆ 仪表可选 TC ASCII 和 Modbus-RTU 两种通讯协议,请在订货时明确。
- 通过按键操作进入设置状态后,仪表不响应通讯命令。其目的是为了防止设置过程中的参数修改值被误读到上位机上。
- ◆ 必须将相连的所有仪表设置为不同的地址。
- ◆ 当修改波特率时,必须将相连的所有仪表及计算机修改成同一波特率。

之间。

 当一台计算机挂多台仪表时,网络拓扑结构为总线型,每台记录仪通过支线并接在干线上。需注意的是终端电阻要接在通讯干线的两端,分支后的传输线要尽可能的短,以减少干扰。

### 8.1 TC ASCII 协议

### ■ 8.1.1 关于命令集

6

6

e

命令字符串的校验核按如下计算:

校验核=23H+30H+31H+30H+32H=E6H #, 0, 1, 0, 2 的 ASCⅡ码分别为 23H, 30H, 31H, 30H, 32H。这些 ASCⅡ码的和为 E6H, 用二位 40~4FH 的 ASCⅡ码表示为 4EH, 46H, 即 N、F。 回答字符串的校验核按如下计算(假设仪表地址 Ad=1): 校验核=3DH+2BH+31H+32H+33H+2EH+5H+41H+30H+31H=203H =,+,1,2,3,●,5,A 的 ASC Ⅱ 码分别为 3DH,2BH,31H,32H,33H,2EH,35H,41H。 这些 ASCⅡ码的和再加上仪表地址的 ASCⅡ码 30H,31H 为 203H, 余数为 03H, 用二位 40∼4FH 的 ASC II 码表示为 40H, 43H, 即@、C 回答字符串中的 A 表示报警状态,说明详见【8.1.3】

#### ■ 8.1.3 读总值 GROSS 命令

## 手机: 13805157582 电话: 025-84465922 / 84456840 / 84585946 QQ:825520616 微信号: 13805157582 邮箱: 13805157582@163.com http://www.detair.cn/

● 回 答: =(data)... <sup>=</sup>为定界符

- ★ 注 1:需要特别注意的是:报警状态字节表示的报警点并非硬件上的报警点 1~4。而是关键到主测量值 的报警点 1~4。具体取决于每个报警点选择的比较数据源是什么。 比如一台仪表设置的报警点 1 和报警点 3 的比较数据源是总值 GROSS(其它报警点不关联到总值
- GROSS),那么,本条指令读取到的报警状态中的 D0 和 D1 位置就表示报警点 1 和报警点 3 的状态。 ★ 注 2:如果关联到数据源的报警点超过 4,则本条指令只能读取到前 4 个关联的报警点状态。 如需读取
- 后面的报警点状态,请使用读开关量输出状态的指令。
- 例:本命令读取地址为 01 的仪表的主测量值(总值 GROSS):命令:#01... 回答:=+01234.5A

回答表明:测量值为+1234.5↓,该值对应的第 1 比较点处于输出状态

测量值由"+"或"一"、".小数点",6 位工程量值、报警状态共 9 个字符组成 报警状态值的范围 40~4FH,其低 4 位 D0~D3 分别表示关联到主测量值输出的第 1 到 第 4 报警点的状态(注★): "1"表示处于报警状态 "0"表示处于非报警状态

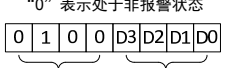

```
J (0DH) 为结束符
```
- ★ 注 1. 需要特别注意的是:报警状态字节表示的报警点并非硬件上的报警点 1~4。而是关联到需要读取 的测量值类型的报警点 1~4。具体取决于每个报警点选择的比较数据源是什么。 比如一台仪表设置的报警点 2 和报警点 5 的比较数据源是净值 NET(其它报警点不关联到净值 NET), 那么,本条指令读取到的报警状态中的 D0 和 D1 位置就表示报警点 2 和报警点 5 的状态。
- ★ 注 2:如果关联到数据源的报警点超过 4,则本条指令只能读取到前 4 个关联的报警点状态。 如需读取 后面的报警点状态,请使用读开关量输出状态的指令。

例:本命令读取地址为 01 的仪表的净值 NET: 命令:#0101... 回答:=+01234.5B

回答表明:测量值为+1234.5↓,该值对应的第 2 比较点处于输出状态

# ■ 8.1.5 读模拟量输出值和开关量输入、输出状态命令

# ■ 8.1.4 读其它测量值命令

```
 说 明: 本命令读回指定仪表的测量值和比较状态
```

```
 命 令: #AABB
```

```
 #为定界符 AA(范围 00~99)表示指定仪表二位十进制地址
```
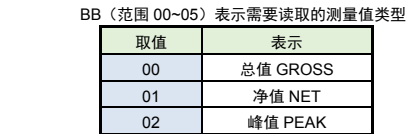

```
03 | 谷值 VALL
   04 峰-谷值 P-V 
    05 显示值 DISP 
→(0DH)为结束符
```

```
➡ 注: #AA99.」,为读仪表的版本号
```

```
●□□
           = (data).
```
- 6 ● 说 明: 本命令读回指定仪表当前输出的模拟量值或当前开关量输入状态或当前开关量输出状态。 当仪表无该功能时,读回的数据为无效数据。
- 命 令: #AABBDD
- #为定界符
- AA(范围 00~99)表示指定仪表二位十进制地址
- BB 由 DD 决定其取值范围
- DD(范围 01~03)指定读取内容
	-
- DD = 01 时,表示读取当前输出的模拟量值(变送输出)
- DD = 02 时,表示读取当前开关量输入状态
- DD = 03 时,表示读取当前开关量输出状态(比较输出)
- →(0DH)为结束符 ● 回 答: = data.J
- <sup>=</sup>为定界符
	- ① 当命令中 DD 为 01 时,BB 等于 00,表示本仪表唯一的模拟量输出通道,
		- "data"表示当前模拟量通道的输出值。用百分数表示,范围为-6.3% ~ +106.3%,

```
 =为定界符 data 为需要读取的测量值及报警状态
```
例:本命令读取地址为 01 的仪表当前模拟量输出值: 命令:#010001 回答: =+053.2.

● 命 令: &AABBDD.J &为定界符

 <sup>&</sup>gt;为定界符 AA 为仪表二位十进制地址→(0DH)为结束符

> 命令: &01@@HA. 回答: >01

 命令:&01@B@A 回答: >01.1

- 命 令: 'AABB '为定界符
- AA(范围 00~99)表示指定仪表二位十进制地址 BB(范围 01~6DH)表示参数的二位十六进制地址,详见【5. 参数一览】
	- J (0DH) 为结束符
- 回 答: !AA !为定界符
	- (data)为参数的表示符号,共 <sup>4</sup> 个字符组成 → (ODH) 为结束符

- 说 明: 本命令读回指定仪表的指定参数的值
- 命 令: \$AABB
	- \$为定界符
- AA(范围 00~99)表示指定仪表二位十进制地址
- BB(范围 01~6DH)表示参数的二位十六进制地址,详见【5. 参数一览】
- J (ODH) 为结束符 ● 回 答: !(data)...
	- ! 为定界符
- data 为参数值
	- 参数值由"+"或"--"、".小数点",6 位参数数值共 8 个字符组成
	- → (0DH) 为结束符
- ➡ 仪表参数与功能相关,仪表订货时没有的功能其相应参数未开放,读未开放的参数时将回答 ?AA.』
- 例:本命令读取地址为 01 的仪表的比较点 1 的比较设定值参数,参数地址为 03H 命今: \$0103. 回答: !+01000.0. 回答表明:该参数值为+10000.0

回答表明:输出值为+53.2% 例:本命令读取地址为 01 的仪表当前开关量输出状态:命令:#010003 回答:=@B

回答表明:第 2 比较点处于输出转改,其它比较点均未输出

### ■ 8.1.6 输出模拟量命令

- 说 明: 仅适用于具有模拟量输出功能的仪表,本命令将一个值送到指定的仪表,仪表收到数据, 就将该数值转成模拟量输出。
	- 注意应先通过设置参数命令将模拟量输出控制权转到计算机。
- 命 令: &AA(data)
- &为定界符
- AA(范围 00~99)表示指定仪表二位十进制地址
- BB 由 DD 决定其取值范围
- data 为输出数值:由"+"或"一", 4位数值共5个字符组成。数据格式为百分数, 保留小数后 1 位,范围从-6.3%到+106.3%,输出的绝对值由仪表决定。
- J (0DH) 为结束符
- 
- 回 答: >AA...
- <sup>&</sup>gt;为定界符 AA 为仪表二位十进制地址→(0DH)为结束符

例:命令:&01+0500

回答:>01本命令将 50%的值,送到地址为 01 的仪表。如果仪表的输出量程为 4-20mA,收到该值后将输 出 12mA(4mA+0.50×16mA=12mA) 回答表示输出完成

 说 明: 仅适用于具有数字量输出功能的仪表,本命令置单一输出通道或置全部输出通道。 注意应先通过设置参数命令将开关量输出控制权转到计算机。

AA(范围 00~99)表示指定仪表二位十进制地址

BB 表示单一通道或置全部通道

→ (ODH) 为结束符

B B

DD 当置全部通道时,由 40~47H 2 位 ASCII 码表示输出值

40:表示置该组全部通道 41~48:表示仅置指定通道 40:固定为40

第1位 | 0 | 1 | 0 | 0 |D7 |D6 |D5 |D4 4

例:

本命令为置地址为 01 的仪表全部比较输出通道(BB=00,即 40H,40H),输出数据为 81H(48H,

41H)。通道 1 和通道 8 被置 ON,其它通道被置 OFF

回答表示输出完成

例:

### ■ 8.1.7 输出开关量命令

回答表示输出完成■ 8.1.8 读参数符号命令

● 回 答: >AA...

说 明: 本命令读会指定仪表的指定参数的符号。

本命令为置地址为 01 的仪表比较输出通道 2 为 1,其它通道不受影响

### ■ 8.1.9 读参数命令

e

#### ■ 8.1.10 设置参数命令

- 说 明: 本命令用于设置仪表参数 设置参数时,必须先将密码参数 QA(oA)设置为对应参数组正确的密码值。 设置工作完成后,应将密码设置为 0。
- 命 令: %AABB(data).』 %为定界符 AA(范围 00~99)表示指定仪表二位十进制地址 BB(范围 01~6DH)表示参数的二位十六进制地址,详见【5. 参数一览】
- data 为参数值,由"+"或"一",6 位参数值,共 7 个字符组成。不含小数点。 不改变原参数的小数点位置,省略了小数点。例如 0.137,1.37。13.7,137 均表示为+0137
- →(0DH)为结束符 ● 回 答: !AA..
	- ! 为定界符
- AA 为仪表二位十进制地址
	- →(0DH)为结束符

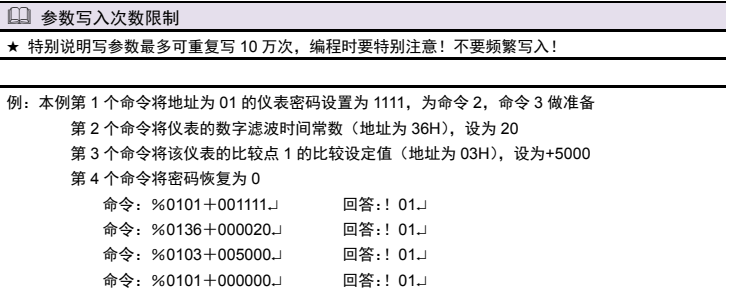

★ 本手册受限于篇幅,未描述 Modbus 指令集部分,Modbus 指令集详见 Modbus 通讯说明文档

# 9. 常见问题及接地处理

仪表显示的 alarm 和 error 信息提示,详见【7. 功能及相应参数说明】

现象和分析:

- 现 象:仪表在标定状态下显示 mV 值时显示溢出 oL、或频繁跳字、或显示值不变。
- 解决方案:检查传感器连接是否正常
- 现 象:仪表显示出现频繁重启。
- 解决方案:1. 误将传感器外供(EXC+和 EXC-)短路,(短路时间太长时可能导致仪表永久性损坏) 2. 外供输出电源(EXC+和 EXC-)所加负载过大,请降低负载
	- 3. 外供输出损坏,可测试外供输出管脚,有异常时请返回厂家维修。

报警状态值的范围 40~4FH,其低 4 位 D0~D3 分别表示关联到主测量值输出的第 1 到 第 4 报警点的状态(注★): "1"表示处于报警状态"0"表示处于非报警状态  $01000020100$ 

测量值由"+"或"一"、".小数点",6 位工程量值、报警状态共 9 个字符组成

(0DH)为结束符

➡ 注: #AA99.」,为读仪表的版本号

data 为主测量值(即:总值 GROSS)及报警状态

# 10. 规 格

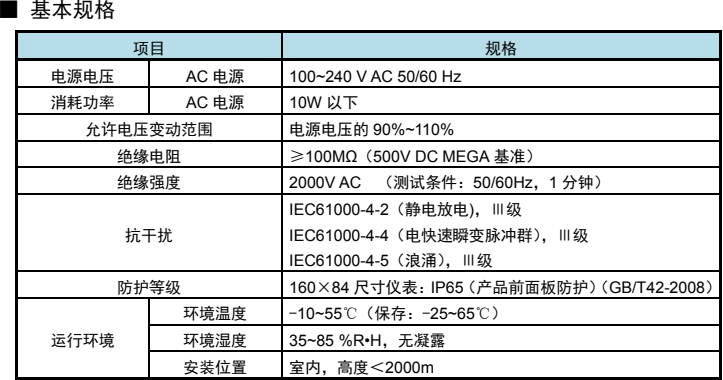

### ■ 输入规格

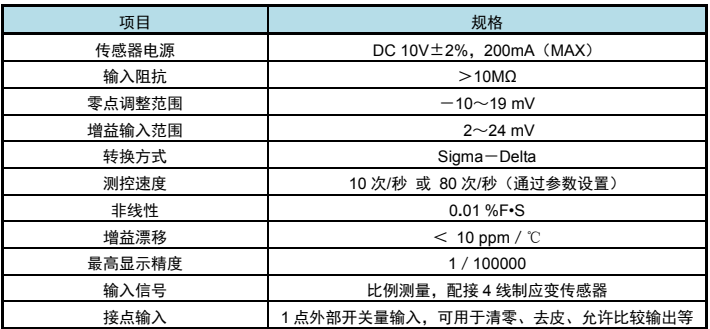

#### ■ 选配规格

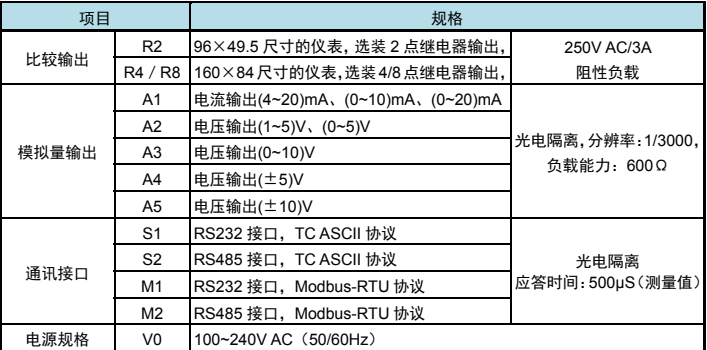

★ 输出规格依据需要确定,由型号的第 4 部分表示。

# 11. 型号说明

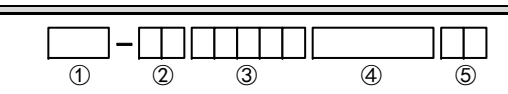

① 产品系列号

② 尺寸规格

③ 有此 5 位数字的,表示该产品按需求有特殊约定

④ 选配件规格

⑤ 电源规格:V0 表示 220VAC 供电

电源规格后带"N"的,表示该产品的选配件规格按需求有特殊约定

 0~F 第2位 | 0 | 1 | 0 | 0 |D3|D2|D1|D0 4

0~F

当置单一通道时,DD 只能为 40H,40H(表示该通道 OFF)或 40H,41H(表示该通道 ON)